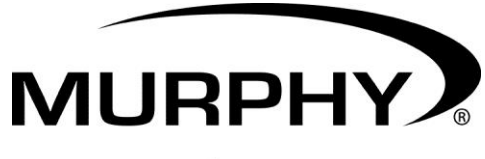

by **ENOVATION** CONTROLS

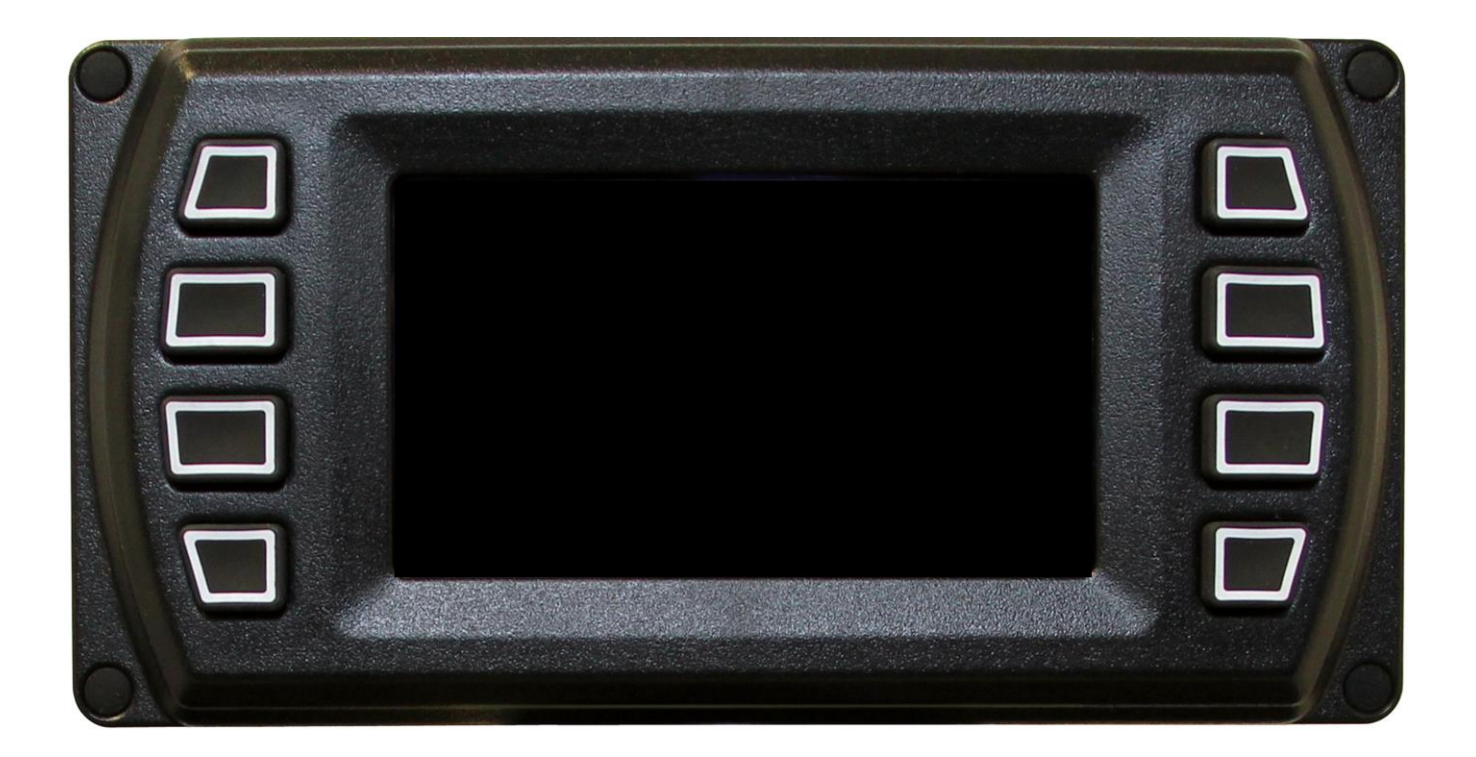

# **PowerView® Model PV450**

*cCSAus, Class1, Division 2 Supplement*

**00-02-0826 2019-02-12 Section 78**

In order to consistently bring you the highest quality, full featured products, we reserve the right to change our specifications and designs at any time. The latest version of this manual can be found at www.enovationcontrols.com.

Warranty - A limited warranty on materials and workmanship is given with this Murphy product. A copy of the warranty may be viewed or printed by going to www.enovationcontrols.com/warranty

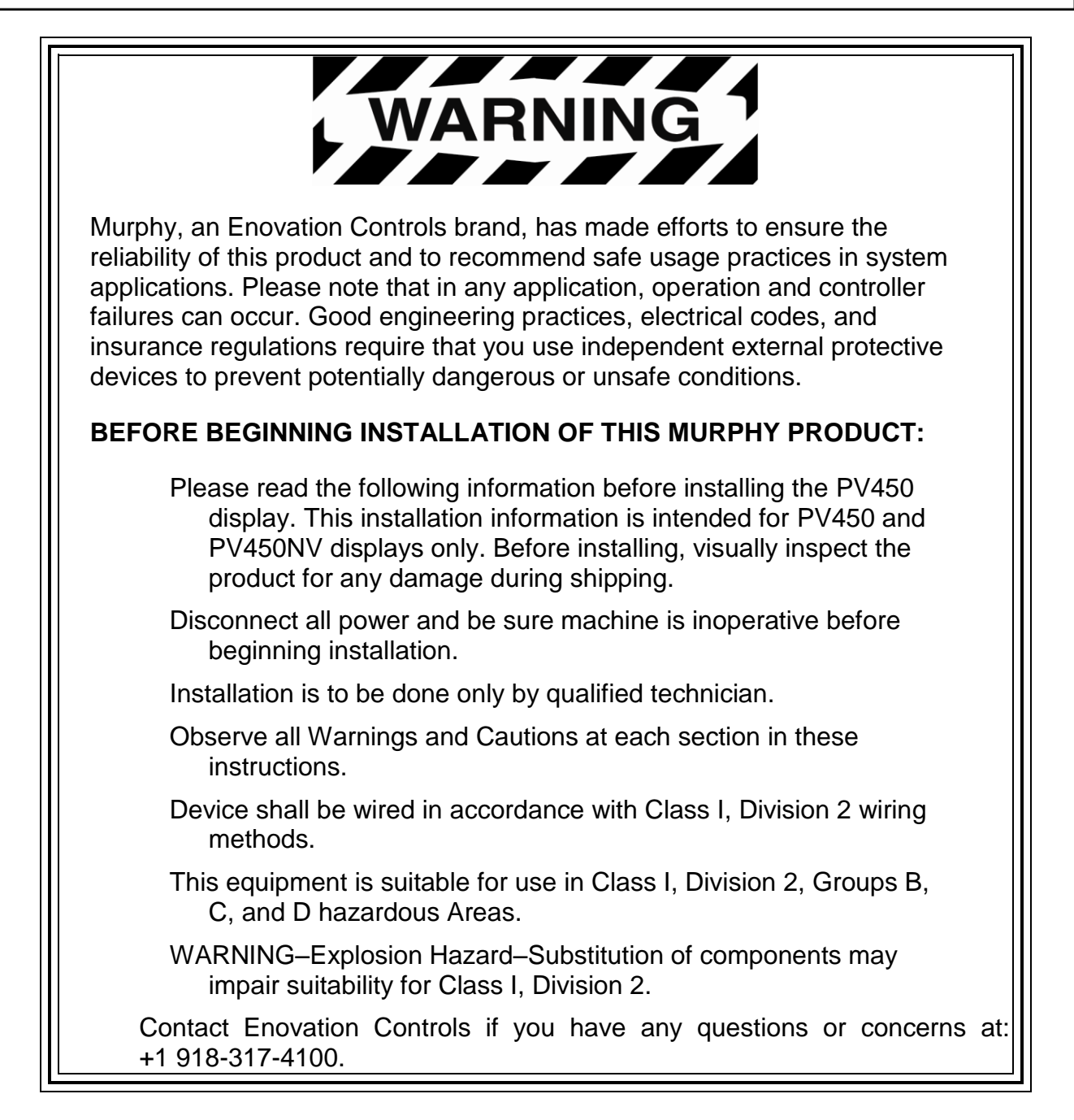

# **Hardware Installation**

The following instructions will guide you through installing the PV450 display.

**NOTE:** This device must be installed within a system enclosure where the suitability of the overall assembly is determined acceptable by the authorities having jurisdiction

### **Inspecting Package Contents**

Before attempting to install the product, it is recommended that you ensure all parts are accounted for and inspect each item for damage (which sometimes occurs during shipping). The items included in the box are:

Installation kit – P/N 78-00-0877 includes:

- 4 ea. machine screws
- 4 washer nuts
- $\bullet$  4 O-Ring
- 1 Dash mount gasket
- Read me first insert  $-$  P/N 00-02-0752

## **Tools needed.**

- Drill with 5/32" size bit
- Jig Saw
- Wrench or socket 6-32 Nylock nuts (provided) to studs

# **Prepare the PV450 Mounting Hole**

Determine the PowerView 450 mounting location. Use the Installation Template (included at the end of the supplement) as a guideline to cut a hole in the dash to the specified dimensions. Drill holes where indicated on the template for the mounting screws.

**NOTE**: When using the paper template from the manual, please be aware that if you downloaded this document from the Enovation Controls website, the pdf file might not automatically print to scale. When submitting the file for print, you will need to select "None" for Page Scaling. Check the accuracy of the printed template by verifying the measurements labeled on the template are correct.

If this manual was supplied with your product, the template will be correct.

# **Installation of Display**

- 1. Remove paper liner from gasket. Then apply the gasket onto the backside of the PV450 display. **Be sure not to wrinkle or stretch the gasket.**
- 2. Insert the O-ring onto each of the four screws.
- 3. Place the back side of the display through the cut-out opening.
- 4. Use the 4 screws to line up the unit with the drilled holes.
- 5. Push the unit through the opening and screws through the drilled holes until the back of the case is flush.
- 6. Use the washer nuts provided to tighten unit to the dash. Use the appropriate wrench or socket to tighten. Torque lock nuts to 5-6 inch pounds.

# **Dimensions for Installation**

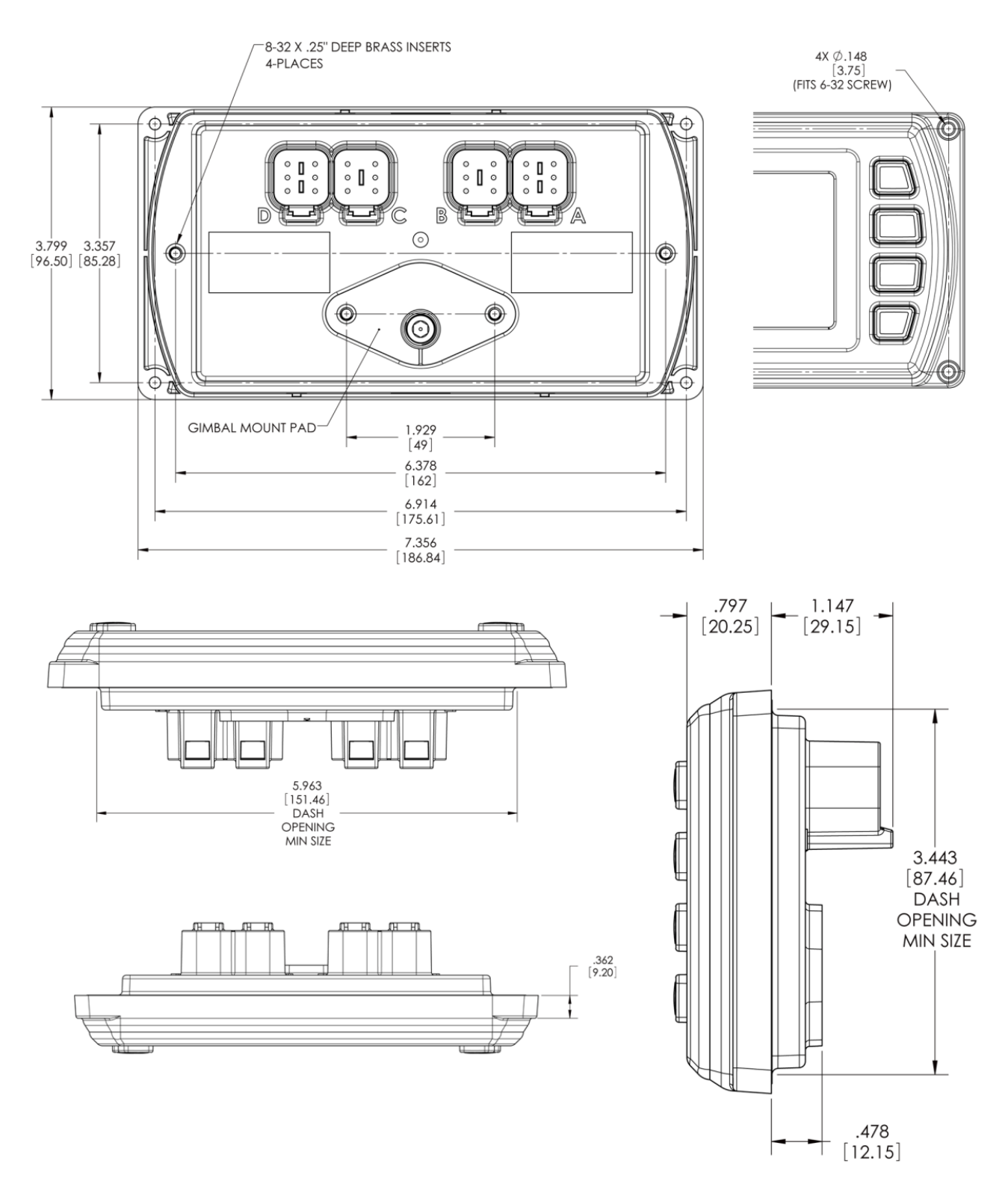

# **Specifications**

### **Electrical**

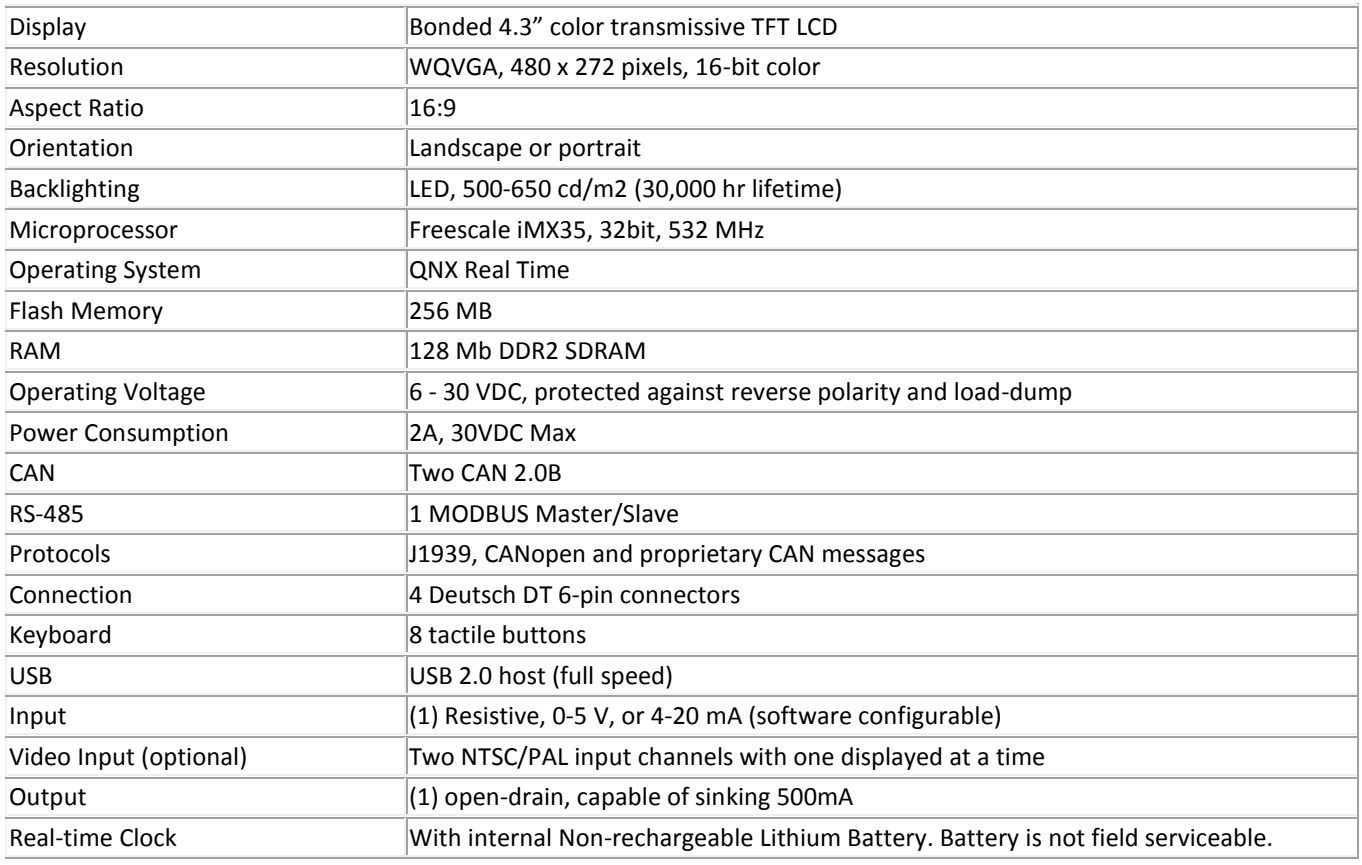

### **Environmental**

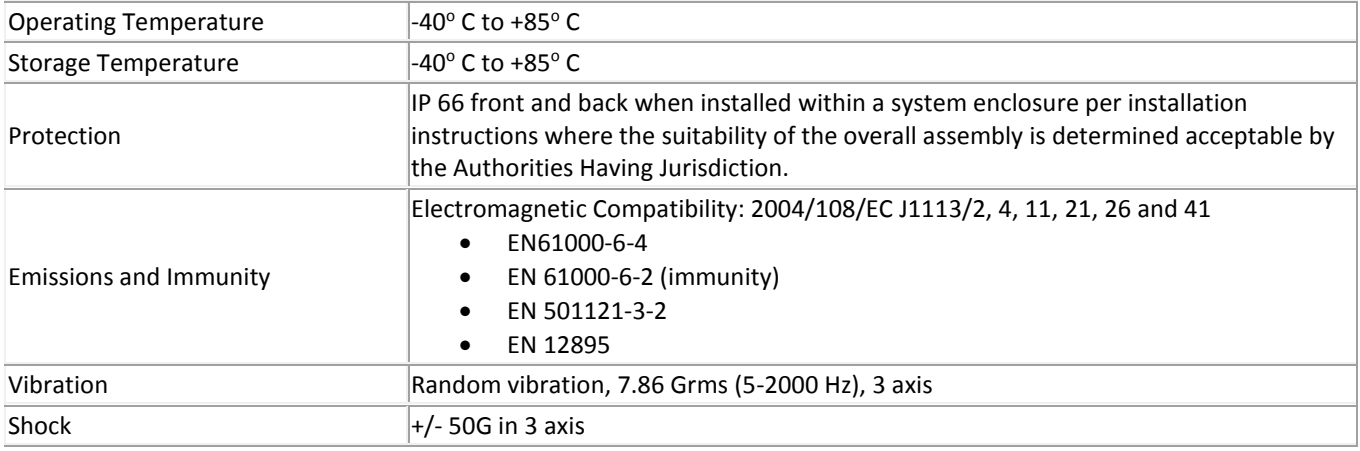

### **Mechanical**

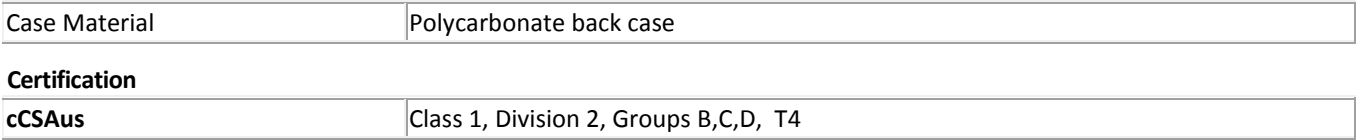

**PV450 CUTOUT** 

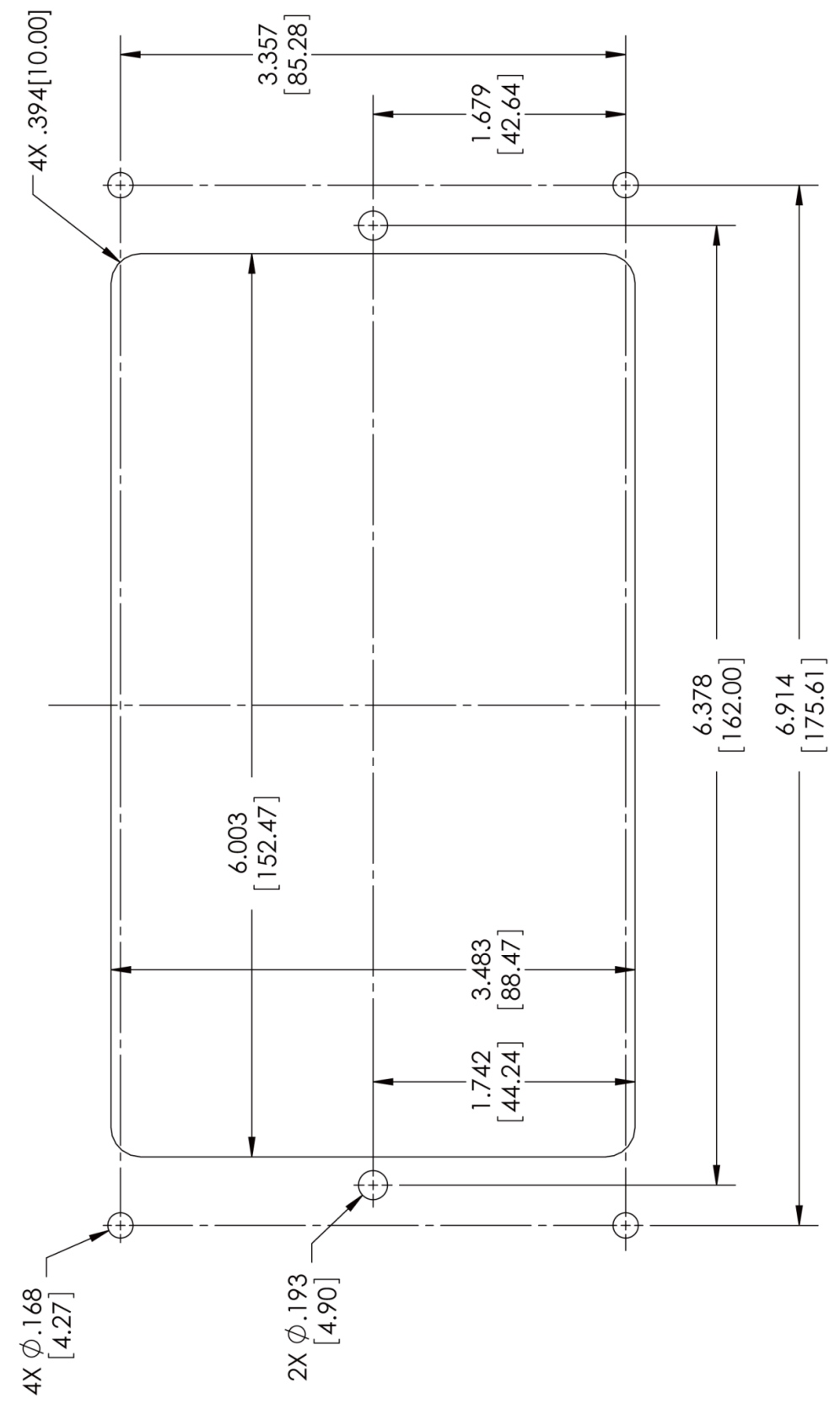

In order to consistently bring you the highest quality, full-featured products, we reserve the right to change our specifications and designs at any time. MURPHY products and the Murphy<br>logo are registered and/or common la

**ENOVATION CONTROLS CORPORATE HEADQUARTERS**<br>5311 S 122ND EAST AVENUE<br>TULSA, OK 74146

**ENOVATION CONTROLS LTD. – UNITED KINGDOM**<br>Church Road Laverstock<br>Salisbury SP1 10Z UK

SUN MURPHY INTERNATIONAL TRADING (SHANGHAI) CO., LTD<br>B15 ROOM, 6# BUILDING, 351 SIZHUAN ROAD<br>SONGJIANG DISTRICT, SHANGHAI 201601, CHINA

**ENOVATION CONTROLS INDIA PVT. LTD.**<br>301, 3RD FLOOR, KRSNA CHAMBERS,<br>11 GALAXY GARDENS, NORTH MAIN ROAD,<br>KOREGAON PARK, PUNE 411001,<br>MAHARASHTRA, INDIA

#### **U.S. SALES & SUPPORT**

PHONE: 918 317 4100<br>EMAIL: SALES@ENOVATIONCONTROLS.COM<br>WWW.ENOVATIONCONTROLS.COM

MURPHY INDUSTRIAL PANEL DIVISION<br>PHONE: 918 317 4100<br>EMAIL: IPDSALES@ENOVATIONCONTROLS.COM

### **INTERNATIONAL SALES & SUPPORT**

EUROPE, MIDDLE EAST, AFRICA<br>PHONE: +44 1722 410055<br>EMAIL: SALES@ENOVATIONCONTROLS.EU

CHINA<br>PHONE: +86 21 6237 5885<br>EMAIL: APSALES@ENOVATIONCONTROLS.COM

INDIA<br>PHONE: +91 91581 37633<br>EMAIL: INDIASALES@ENOVATIONCONTROLS.COM

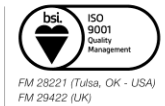